## **Power School Information**

The correct address for powerschool is:

## Powerschool.tipton-academy.org/public

- 1. From this webpage, click on the blue "create account" button
- 2. Enter in your information (first name, last name, email address, the username and password you want to use)
- 3. Enter in your student's information on the lines below (you may enter the names and IDs/passwords for all students in your household)
- 4. Click on the blue "enter' button when you are finished, and you will login with your newly created information, enabling you to see all of your students with one username and password

Please note: All usernames and passwords are case sensitive

You can view your student's information at home, at work, or at the library. If you do not have internet access, you may speak with your student's teacher to receive updated progress reports. Please keep your password confidential so only you can access the information.

We look forward to partnering with you to create the best educational experience for your student. If you have any problems accessing the site, please contact the front office. For all questions regarding grades or attendance, please contact your student's teacher directly.

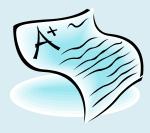